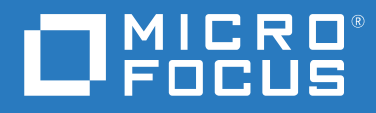

# ZENworks 2020 Update 1 新機能リファレンス

**2020** 年 **6** 月

#### 保証と著作権

保証と著作権、商標、免責事項、保証、輸出およびその他の使用制限、米国政府の規制による権利、特許ポリ シー、および FIPS コンプライアンスの詳細については、<https://www.novell.com/company/legal/> を参照してくだ さい。

**© Copyright 2008-2020 Micro Focus or one of its affiliates.**

Micro Focus、関連会社、およびライセンサ (「Micro Focus」 ) の製品およびサービスに対する保証は、当該製品 およびサービスに付属する保証書に明示的に規定されたものに限られます。本書のいかなる内容も、当該保証 に新たに保証を追加するものではありません。Micro Focus は、本書に技術的または編集上の誤りまたは不備が あっても責任を負わないものとします。本書の内容は、将来予告なしに変更されることがあります。

# 目次

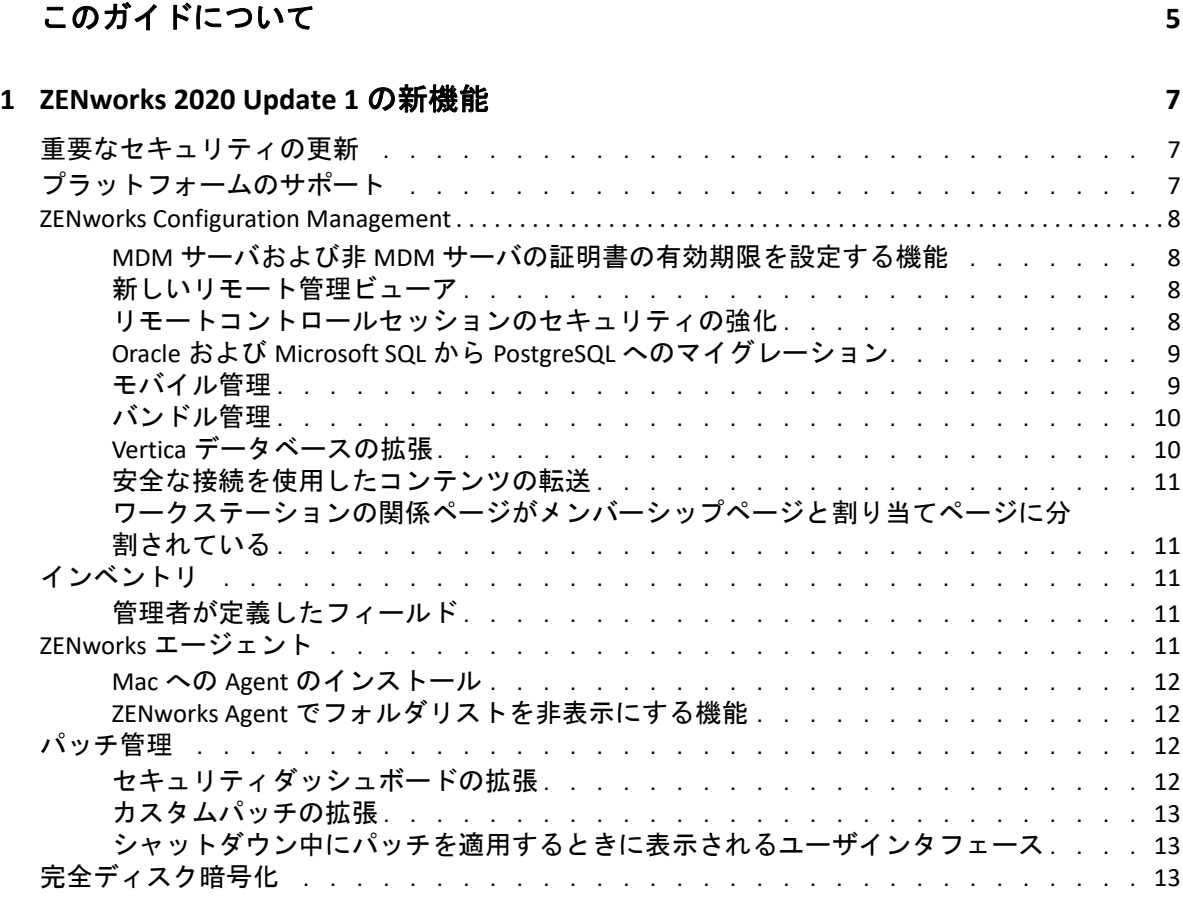

# <span id="page-4-0"></span>このガイドについて

この『*ZENworks* 新機能リファレンス』では、ZENworks 2020 Update 1 リリースの新機能に ついて説明します。このガイドは、次の章で構成されています。

7 ページの第 1 章「[ZENworks 2020 Update 1](#page-6-3) の新機能」

#### 対象読者

このガイドは、ZENworks 管理者を対象としています。

#### フィードバック

本マニュアルおよびこの製品に含まれているその他のマニュアルについて、皆様のご意見 やご要望をお寄せください。オンラインヘルプの各ページの下部にある、 **[** このトピックに 関するコメント **]** 機能を使用してください。

#### その他のマニュアル

ZENworks には、製品について学習したり、製品を実装したりするために使用できるその他 のマニュアル (PDF 形式および HTML 形式の両方 ) も用意されています。その他のマニュア ルについては、ZENworks [マニュアル](http://www.novell.com/documentation/zenworks-2020-update-1) Web サイトを参照してください。

<span id="page-6-0"></span>1 <sup>1</sup> **ZENworks 2020 Update 1** の新機能

次の各セクションでは、ZENworks 2020 Update 1 の新機能と拡張機能を説明します。

- <span id="page-6-3"></span>◆ 7 ページの [「重要なセキュリティの更新」](#page-6-1)
- 7 ページの [「プラットフォームのサポート」](#page-6-2)
- ◆ 8 ページの 「[ZENworks Configuration Management](#page-7-0)」
- 11 ページの [「インベントリ」](#page-10-2)
- 11 ページの 「ZENworks [エージェント」](#page-10-4)
- ◆ 12 ページの [「パッチ管理」](#page-11-2)
- 13 ページの [「完全ディスク暗号化」](#page-12-2)

# <span id="page-6-1"></span>重要なセキュリティの更新

ZENworks 2020 Update 1 リリースには、いくつかの重要なセキュリティの更新が含まれてい ます。したがって、ZENworks 2020 Update 1 にアップグレードすることを強くお勧めしま す。

# <span id="page-6-2"></span>プラットフォームのサポート

ZENworks 2020 Update 1 の更新されたプラットフォームのサポートには、次のものが含まれ ます。

- Windows 10、2004
- RHEL 7.7、8、8.1
- macOS 10.15 (Catalina)
- $\cdot$  iPadOS 13

#### 注

- インベントリ専用エージェントおよび Portable Collector は macOS (Catalina) 10.15 ではサ ポートされていません。
- ZENworks では、後方互換性モードでのみ macOS 10.11 および 10.12 をサポートするよう になりました。

## <span id="page-7-0"></span>**ZENworks Configuration Management**

- 8 ページの 「MDM サーバおよび非 MDM [サーバの証明書の有効期限を設定する機能」](#page-7-1)
- 8 ページの [「新しいリモート管理ビューア」](#page-7-2)
- ◆ 8 ページの [「リモートコントロールセッションのセキュリティの強化」](#page-7-3)
- 9 ページの 「Oracle および Microsoft SQL から PostgreSQL [へのマイグレーション」](#page-8-0)
- ◆ 9 ページの [「モバイル管理」](#page-8-1)
- ◆ 10 ページの [「バンドル管理」](#page-9-0)
- 10 ページの 「Vertica [データベースの拡張」](#page-9-1)
- ◆ 11 ページの [「安全な接続を使用したコンテンツの転送」](#page-10-0)
- 11 ページの [「ワークステーションの関係ページがメンバーシップページと割り当て](#page-10-1) [ページに分割されている」](#page-10-1)

# <span id="page-7-1"></span>**MDM** サーバおよび非 **MDM** サーバの証明書の有効期限を設 定する機能

CA ( 認証局 ) の変更または CA の再作成操作の実行中に、MDM サーバおよび非 MDM サー バの証明書の有効期限を個別に指定できるようになりました。この機能は、iOS デバイス の要件である、MDM サーバの 2 年間の有効期限を保証するのに役立ちます。詳細につい ては、『*ZENworks SSL Management Reference*』の「Configuring the Certificate Authority」を参 照してください。

# <span id="page-7-2"></span>新しいリモート管理ビューア

ZENworks 2020 Update 1 以降では、デフォルトで、デバイスのリモート制御中に新しいリ モート管理ビューアが使用されます。必要に応じて、従来のリモート管理ビューアを使用 するオプションもあります。新しいビューアには、多数のパフォーマンスの改善とバグ修 正が含まれます。詳細については、『ZENworks Remote Management リファレンス』を参照 してください。

## <span id="page-7-3"></span>リモートコントロールセッションのセキュリティの強化

TLS 1.3 を使用すると、リモートコントロールセッションのセキュリティがさらに強化され ます。この強化されたセキュリティは、リモートビューアと管理対象デバイスの両方が Windows デバイス上で 2020 Update 1 コンポーネントを実行している場合にのみ利用できま す。

# <span id="page-8-0"></span>**Oracle** および **Microsoft SQL** から **PostgreSQL** へのマイグレー ション

最新のデータベースマイグレーションツールを使用して、データベースを Microsoft SQL お よび Oracle から PostgreSQL に移行できます。詳細については、次のリンクを参照してくだ さい。

- Oracle から PostgreSQL [へのマイグレーション](https://www.novell.com/documentation/zenworks-2020-update-1/zen_oracle_postgre_migration/data/zen_oracle_postgre_migration.html)
- Microsoft SQL から PostgreSQL [へのマイグレーション](https://www.novell.com/documentation/zenworks-2020-update-1/zen_mssql_postgre_migration/data/zen_mssql_postgre_migration.html)

# <span id="page-8-1"></span>モバイル管理

モバイル管理には、次の新機能と拡張機能が含まれています。

 iPadOS プラットフォームのサポート : ZENworks では、iOS バージョン 13 以降がインス トールされた iPad デバイスである iPadOS プラットフォームをサポートするようにな りました。iOS デバイスに適用可能なすべてのポリシーとバンドルが拡張され、 iPadOS デバイスも含まれるようになりました。この機能はデフォルトでは無効な状態 になっており、ZENworks 2020 Update 1 リリースバージョンに移行後に有効にする必要 があります。詳細については、『*ZENworks Mobile Management Reference*』の「Support for the iPadOS platform」を参照してください。

また、モバイルデバイス制御ポリシーと Apple Device Enrollment Program ( 一般設定と スキップ項目設定 ) の新しい設定が iOS および iPadOS デバイスに導入されました。詳 細については、『*ZENworks Mobile Management Reference*』の「Securing a Device」を参照 してください。

- iOS/iPadOS のプロビジョニングプロファイルの配布 : 企業アプリおよび開発者アプリの 実行に必要なプロビジョニングプロファイルを更新できるようになりました。プロビ ジョニングプロファイルは、1 年以内に期限切れになるため、既存の iOS/iPadOS プロ ファイルバンドルを使用して、ユーザがデバイスに関連するアプリを手動で再インス トールする必要なしにプロファイルを更新できます。詳細については、『*ZENworks Mobile Management Reference*』の「Distributing iOS/iPadOS Configuration or Provisioning Profiles」を参照してください。
- Webアプリショートカットの展開: 既存のバンドル機能を使用して、ZENworksでWebア プリショートカットを iOS、iPadOS、および Android デバイスに展開できるようになり ました。これらのショートカットを使用すると、ユーザは頻繁に使用する Web ページ にすばやくアクセスできるようになります。詳細については、『*ZENworks Mobile Management Reference*』の「Distributing Web App Shortcuts」を参照してください。
- ◆ VPP アプリの更新が利用可能な場合の自動更新バンドル : 以前の ZENworks リリースで は、VPP アプリの更新があった場合に、割り当てられたデバイスに自動的に展開され ず、エンドユーザはアプリを手動で更新する必要がありました。このリリースから、 VPP アプリの更新が利用可能な場合、関連するバンドルのサンドボックスバージョン または公開バージョンを自動的に作成し、それをデバイスで展開するように ZENworks に指示することができます。これは、サブスクリプションレベル、または特定のアプ リの場合は[アプリカタログ]ページで設定できます。詳細については、『*ZENworks Mobile Management Reference*』の「Distributing VPP Apps」を参照してください。

# <span id="page-9-0"></span>バンドル管理

- [Device Relationship ( デバイス関係 )]ページのバンドルステータスの変更 : [Device Relationship ( デバイス関係 )] ページで、バンドルステータスが配布、インストール、 および起動のアクションセットに基づいて詳細レベルで表示されるようになりました。 これにより、バンドルをデバイスに適用できなかった正確なステージを特定できます。
- ユーザが割り当てたバンドルのブロックステータスの表示 : 展開ダッシュレットには、 ユーザが割り当てたバンドルがブロックされたときの正しいステータスが反映される ようになりました。詳細については、次のドキュメントの「Accessing the Bundle Dashboard」を参照してください : *ZENworks* ソフトウェア配布リファレンス
- システム要件のレジストリキー値に新しい値タイプと文字列タイプを追加: バンドルお よびポリシーシステム要件の一部として新しい値のタイプ「version」がレジストリ キー値フィルタ条件に追加されました。「contains」オペレータも同じフィルタ条件に 追加されました。詳細については、『*ZENworks* ソフトウェア配布リファレンス』の 「Managing System Requirements」を参照してください。
- バンドルの割り当て失敗の正確な理由を表示 : 割り当てがデバイスで有効ではない場 合、バンドル割り当てステータスダッシュレットに失敗の正確な理由が表示されます。 これらの詳細を表示するには、ダッシュレットの[Not Effective Reason ( 無効な理由 )]列に表示されるハイパーリングをクリックする必要があります。詳細については、 『*ZENworks* ソフトウェア配布リファレンス』の「Accessing the Bundle Dashboard」を参 照してください。
- 無効なバンドルのデバイス割り当てを表示: バンドルの関係タブにバンドルの有効なデ バイス割り当てと無効なデバイス割り当てがすべて表示されるようになりました。こ れは特に、無効なバンドルに対して行われたすべてのデバイス割り当てを特定したい 場合に役立ちます。詳細については、『*ZENworks* ソフトウェア配布リファレンス』の 「Bundle Tasks」を参照してください。
- ZENworks では常に、Windows デバイス上の PowerShell スクリプトの実行をサポートして います。バンドルの作成、および実行するスクリプトの選択時に、ドロップダウンか ら PowerShell を選択できるようになり、ZENworks で自動的に実行パラメータを入力す るため、Windows デバイスでの PowerShell スクリプトの実行が簡単になります。詳細 については、『*ZENworks* ソフトウェア配布リファレンス』の「Action - Run Script」を参 照してください。

### <span id="page-9-1"></span>**Vertica** データベースの拡張

- 診断ページの[データ同期ステータス]パネル内で保留中のレコードを表示 : RDBMS と Vertica 間のデータ同期プロセスのステータスを表示する、診断ページの[データ同期 ステータス]セクションには、各 Kafka コネクタから Vertica にまだ移行されていない 保留中のレコード数も表示されます。詳細については、『*Vertica Reference Guide*』の 「Data Sync Status」を参照してください。
- Kafka コネクタの再作成 : ある RDBMS から別の RDBMS に移行する場合、およびゾーンに Vertica がインストールされている場合、Kafka コネクタを再作成して、新しい RDBMS から Vertica へのデータの同期を有効にする必要があります。データベースマイグレー

ション後に Kafka コネクタを再作成するように新しい zman コマンドが導入されまし た。詳細については、『*Vertica Reference Guide*』の「Maintaining the Kafka Cluster」を参 照してください。

◆ ZooKeeper update コマンドからの最大クラスタサイズパラメータの削除 : 3 つを超える ZooKeeper ノードがインストールされる場合は、最大クラスタサイズを更新する必要 がなくなりました。

#### <span id="page-10-0"></span>安全な接続を使用したコンテンツの転送

デフォルトで、コンテンツが安全な接続 (HTTPS ポート 443) を介して暗号化された形式で プライマリサーバから他のプライマリサーバ、サテライトサーバ、および管理対象デバイ スに転送されるようになりました。ただし、サテライトサーバと管理対象デバイス間のコ ンテンツは引き続きポート 80 を介して転送されます。

## <span id="page-10-1"></span>ワークステーションの関係ページがメンバーシップページ と割り当てページに分割されている

デバイスの関係ページは、バンドルおよびポリシー割り当ての詳細とともにデバイスグ ループに関連した情報が含まれていたため、以前はロードに長時間かかっていました。そ のため、この情報は次のページに分割され、読みやすさとパフォーマンスが向上していま す。

- メンバーシップ : グループおよびダイナミックグループに関する情報が含まれます。
- 割り当て : バンドル割り当ておよびポリシー割り当てに関する情報が含まれます。

# <span id="page-10-2"></span>インベントリ

● 11 ページの [「管理者が定義したフィールド」](#page-10-3)

#### <span id="page-10-3"></span>管理者が定義したフィールド

ZENworks 2020 Update 1 以降では、100 のワークステーション管理者定義フィールド (ADF) を定義することができます。既存の ZENworks コントロールセンターおよび ZENworks Reporting レポートに、これらの追加の ADF が含まれます。詳細については、『*ZENworks* <sup>ア</sup> セットインベントリリファレンス』の「管理者が定義したフィールドの使用」を参照して ください。

# <span id="page-10-4"></span>**ZENworks** エージェント

- 12 ページの 「Mac への Agent [のインストール」](#page-11-0)
- 12 ページの 「ZENworks Agent [でフォルダリストを非表示にする機能」](#page-11-1)

### <span id="page-11-0"></span>**Mac** への **Agent** のインストール

このリリース以降、新しいインストーラを使用して、Mac (10.13 以降 ) のデバイスに ZENworks Agent をインストールできます。詳細については、『*ZENworks Discovery, Deployment, and Retirement Reference*』の「Manually Deploying the Agent on a Macintosh Device」を参照してください。

### <span id="page-11-1"></span>**ZENworks Agent** でフォルダリストを非表示にする機能

ZENworks Agent および ZENworks Explorer ウィンドウでバンドルのフォルダ構造を非表示に する設定が ZENworks Explorer の環境設定ポリシーに導入されました。詳細については、 『*ZENworks Configuration Policies Reference*』の「ZENworks Explorer Configuration Policy」を参 照してください。

# <span id="page-11-2"></span>パッチ管理

- 12 ページの [「セキュリティダッシュボードの拡張」](#page-11-3)
- 13 ページの [「カスタムパッチの拡張」](#page-12-0)
- 13 ページの [「シャットダウン中にパッチを適用するときに表示されるユーザインタ](#page-12-1) [フェース」](#page-12-1)

### <span id="page-11-3"></span>セキュリティダッシュボードの拡張

- ◆「上位 CVE]ダッシュレットおよび「CVE 重大度分布]ダッシュレットに脆弱性ステー タスフィルタが追加されました。以前のリリースでは、デバイスのどれが CVE に対し て脆弱である ( パッチが適用されていない ) かどうかに関係なく、ダッシュレットは デバイスに適用される CVE を表示していました。Update 1 では、脆弱性ステータス フィルタを使用して、現在脆弱な ( パッチが適用されていない ) デバイスを含む CVE のみを表示できます。システム更新の後で、2 つのデフォルトのダッシュレットで フィルタが自動的に適用されますが、カスタムダッシュレットを編集して、フィルタ をオンにする必要があります。詳細については、『[CVE Reference](https://www.novell.com/documentation/zenworks-2020-update-1/zen_cve_reference/data/zen_cve_reference.html)』を参照してくださ い。
- ダッシュレットの CVE リストから目的の CVE を選択し、[Create CVE Tracker (CVE トラッ カーの作成)] オプションを使用して、[上位 CVE] ダッシュレットおよび [CVE 重大 度分布]ダッシュレットから「CVE トラッカー]ダッシュレットを簡単に作成する機 能が追加されました。
- パッチリストから目的のパッチを選択し、[Create Patch Tracker ( パッチトラッカーの作 成 )]オプションを使用して、最近リリースされたパッチダッシュレットとゾーンの パッチリストから[パッチトラッカー]ダッシュレットを簡単に作成する機能が追加 されました。詳細については、『[CVE Reference](https://www.novell.com/documentation/zenworks-2020-update-1/pdfdoc/zen_cve_reference/zen_cve_reference.pdf)』および『ZENworks Patch Management Reference』を参照してください。
- セキュリティダッシュボードにパッチダッシュレットを固定する機能が追加されまし た。

# <span id="page-12-0"></span>カスタムパッチの拡張

カスタムパッチ機能を使用すると、ZENworks Patch Management を使用して、( パッチサブ スクリプションではなく ) 外部ソースから手動でダウンロードされたパッチを監視できま す。たとえば、Windows 7 ESU パッチです。カスタムパッチ機能が拡張され、カスタム パッチをデバイスに適用する基準を定義できるようになりました。また、デバイスにパッ チが適用されていることを示す基準も定義できるようになりました。詳細については、 『*ZENworks Patch Management Reference*』の「Create a Custom Patch」を参照してください。

## <span id="page-12-1"></span>シャットダウン中にパッチを適用するときに表示される ユーザインタフェース

このリリース以降、シャットダウン中にパッチが適用されるときに、PowerShell ウィンド ウではなく、ユーザインタフェースが表示されます。

# <span id="page-12-2"></span>完全ディスク暗号化

Full Disk Encryption Agent には、UEFI 対応デバイスでアップグレードされたハードウェア互 換性のために設定することが可能な起動前認証用の「グラフィカル PBA」起動方式が含ま れるようになりました。このオプションは、DMI ファイルに追加して、カスタム PBA 解像 度と組み合わせて使用する場合、起動前認証中のタブレットデバイスで特に役立ちます。 この機能を使用するには、DMI ファイルのハードウェア互換性設定に次の文字列を追加し ます。

KERNEL=[SDP\_KERNEL\_SIMPLE\_PBA\_GUI]

この設定または一般的なハードウェア互換性に関する詳細については、『*ZENworks Full Disk Encryption Policy Reference*』の「Configure Pre-Boot Authentication - Hardware Compatibility」を 参照してください。